usere Slip-on-Tests bele-<br>
Schalldämpfer schneiden<br>
Schalldämpfer schneiden gen, die meisten Zubehörauf dem Prüfstand schlechter ab als die Serienkonfiguration. Nicht selten bleiben mehr als zehn PS auf der Strecke. An-

sprechverhalten und Drehmomentverlauf verschlechtern sich und die thermische Belastung steigt. Wer die Strömungsverhältnisse seines Motor optimiert, verändert das Kraftstoff-Luft-Verhältnis. In der Regel lau-

fen Motoren nach Luftfilter- und Auspuffmodifikation zu mager. So auch bei unserem Testkandidaten Triumph Speed Triple nach Anbau eines Slip-on-Dämpfers. Nach dem Umbau auf Einzelschalldämfper fehlte

Leistung und der Triple bekam Schluckauf beim Beschleunigen. Um das optimale Kraftstoff-Luft-Verhältnis wiederherzustellen, muss die Einspritz-Software angepasst werden. Einspritz-Kennfelder sind auf dem Chip im Steuergerät hinterlegt und gut gegen Manipulation geschützt. Ganz legal sind Veränderungen der Einspritz-Software nicht, da sie das Abgasverhalten negativ beeinflussen können. Genau genommen müsste erneut ein sehr teures und aufwendiges Abgas-Gutachten erstellt und die Veränderung in die Papiere eingetragen werden. Andererseits liefern auch viele Fahrzeughersteller beim Kauf einer Zubehör-Auspuffanlage das passende Mapping mit und die Anlage wird legal im Straßenverkehr betrieben. Eine Grauzone. Das hier Beschriebene soll bitte nicht als Anleitung zum Rechtsbruch verstanden werden. Für Rennstreckeneinsätze gelten gesetzliche Regelungen nicht. Zurück zum Thema: Da Original-Steuergeräte schreibgeschützt sind, gelingt die Gemischanpassung oft nur mittels Zusatzmodulen, die dem Steuergerät vorgeschaltet werden und nach erfolgter Individualabstimmung auf dem Leistungsprüfstand dem Steuergerät angepasste Kennfelder liefern. Gesamtkosten für Zusatzmodul, Einbau und Prüfstandanpassung – locker 500 Euro. Inzwischen haben Software-Profis jedoch Zugang zum Allerheiligsten zahlreicher Steuergeräte gefunden. In dem hier beschriebenen Fall kann die Software sogar gratis aus dem Internet geladen werden. Zahlreiche Mappings für unterschiedlichste Zubehör-Konstellationen werden ebenfalls kostenfrei auf der spendenfinanzierten Internet-Plattform bereitgestellt. Alain Fontaine nennt sich der Betreiber von www.TuneECU.com, der Insidern seit vielen Jahren als kompetenter und hilfsbereiter Software-Programmierer bekannt ist. Seine Share-Plattform ist mittlerweile reichlich

gefüllt mit angepassten Kennfeldern für allerlei Modelle und deren vielfältige Tuning-Varianten. Die individuell erstellten Mappings stammen von Usern, die ihr Modell nach Modifikationen auf dem Prüfstand haben abstimmen lassen. Mr. Fontaine selbst steuert die passende Software für den Zugriff aufs Original-Steuergerät und die Internetseite mit Benutzerhandbuch, Kennfeld-Datenbank und technischem Support bei. Alles gratis wohlgemerkt, lediglich ein Donate-Button lädt zum freiwilligen Spenden ein.

#### **Die individuell erstellten Mappings stammen von Usern**

Die Software erlaubt vollumfänglichen Zugriff auf Motorsteuergeräte der Hersteller Sagem und Keihin, welche in zahlreichen Modellen von Triumph, KTM, Aprilia, Benelli, KTM und Ducati Verwendung finden. Windows-Nutzer bekommen die Software gratis auf der TuneECU-Homepage, wer mit mobilem Gerät Zugang zum Motorsteuergerät bevorzugt, findet im Google Play Store eine Android-Version zum Preis von 9,99 Euro. Neben dem TuneECU-Programm auf Rechner oder Android-Gerät benötigt man nur noch ein Verbindungskabel zum Motorsteuergerät. Das entsprechende Kabel mit der Bezeichnung »KKL OBD2 Diagnose Interface VAG COM 409.1 USB – VW Audi« kann über einen Link auf der TuneEUC-Homepage, aber auch bei einem der zahlreichen Internetshops bestellt

werden. Wir haben bei eBay ein entsprechendes USB-/ OBDII-Kabel mit FTDI-Chipsatz zum Preis von knapp 11 Euro erstanden.

Im Besitz von Gratis-Software und Verbindungskabel steht dem Zugriff auf das Zentralhirn der Motorsteuerung nichts mehr im Wege. Nur einige Benelli-ECUs benötigen einen zusätzlichen Konverter, falls eine serielle Schnittstelle am Rechner fehlt. Der Seitenbetreiber von TuneECU warnt auf seiner als Benutzerhandbuch gestalteten Homepage jedoch eindringlich vor den Gefahren und Risiken. Wer ohne Sachverstand an Zündund Einspritz-Kennfeldern herumspielt oder während des Datentransfers zwischen Rechner und Steuergerät unterbricht, kann das empfindliche Steuergerät unbrauchbar machen, oder der Motor läuft mit falschen Parametern wie ein Sack Muscheln. Gerade weil beinahe alle Parameter des Steuergeräts frei konfigurierbar sind, sollte man nicht ohne Sachverstand herumspielen. Wer jedoch mit Bedacht vorgeht und das Steuergerät mit fertigem Mapping bespielt, kann dies ohne große Gefahr und ohne besondere Fachkenntnisse erledigen. Für Profis ist der freie Zugang ins Motormanagement natürlich ein Traum zur individuellen Anpassung an Tuning-Maßnahmen. Mit TuneECU lassen sich Gemisch, Zündwinkel, Leerlaufund Höchstdrehzahl, Einschalttemperatur von Kühlerventilatoren individuell festlegen oder Lambdasonde und Sekundärluftsystem

deaktivieren. Die optimalen Daten erarbeiten Experten auf dem Rollenprüfstand unter Bezugnahme von Abgaswerten.

## **Die Datei beschreibt genau Fahrgestellnummer sowie Konstellation – exakt die Konfiguration unserer Speedy**

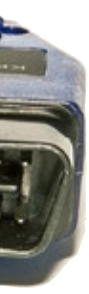

Eben diese Datensätze stehen auf der TuneECU-Seite zum Download bereit, vorausgesetzt der noble Fahrzeugbesitzer stellt seine Kennfelder dort zur Verfügung.

So finden wir für unsere Triumph Speed Triple eine Motorkennfeld-Optimierung, pas-

send für eine 3-in-1-Abgasanlage mit Zard-Schalldämpfer. Die Datei beschreibt genau Fahrgestellnummer sowie die Konstellation, unter der das Mapping erstellt wurde. Hier handelt es sich um eine Speed Triple gleichen Baujahrs mit Sportluftfilter und Zard-Slip-on mit dB-Killer sowie deaktiviertem Sekundärluftsystem. Exakt die Konfiguration unserer Speedy. Darüber hinaus finden sich auf der Homepage reihenweise Maps für Tuningund Auspuff-Varianten anderer Modelle, oft sogar mit Leistungskurven vom Prüfstand. Per Mausklick landet die Map auf unserem Rechner und wird dann via USB-/OBDII-Kabel auf das Steuergerät übertragen. Wie im Praxisteil beschrieben, hatten wir den Datentransfer

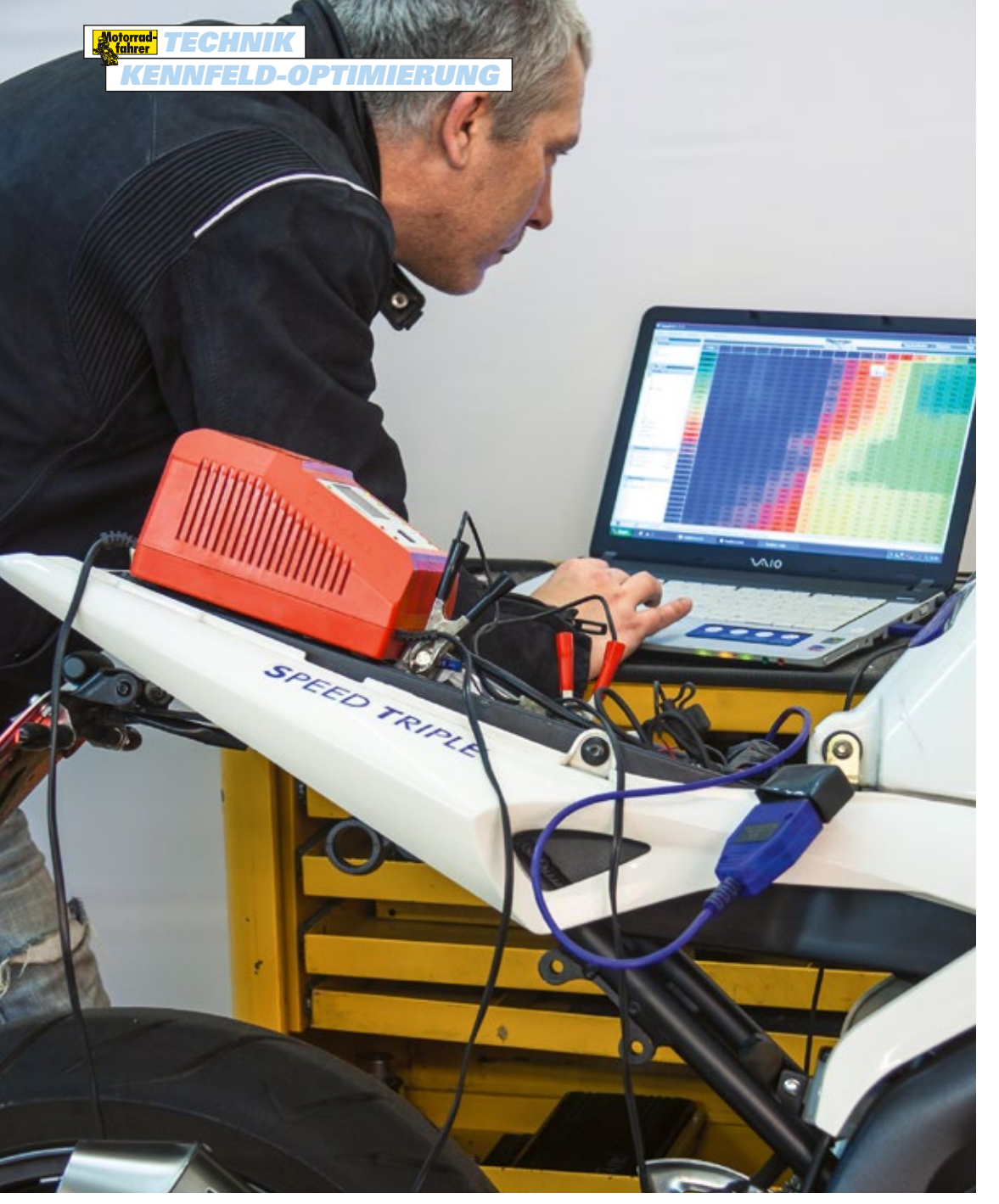

# Chip-Tuning

**Wer sich von Sportauspuff und Luftfilter Mehrleistung verspricht, wird meist enttäuscht. Erst nach Anpassung der Einspritz-Software entwickelt sportliche Hardware zusätzliche Pferde. Wir haben eine Gratis-Variante mit der Profi-Abstimmung am Prüfstand verglichen.** 

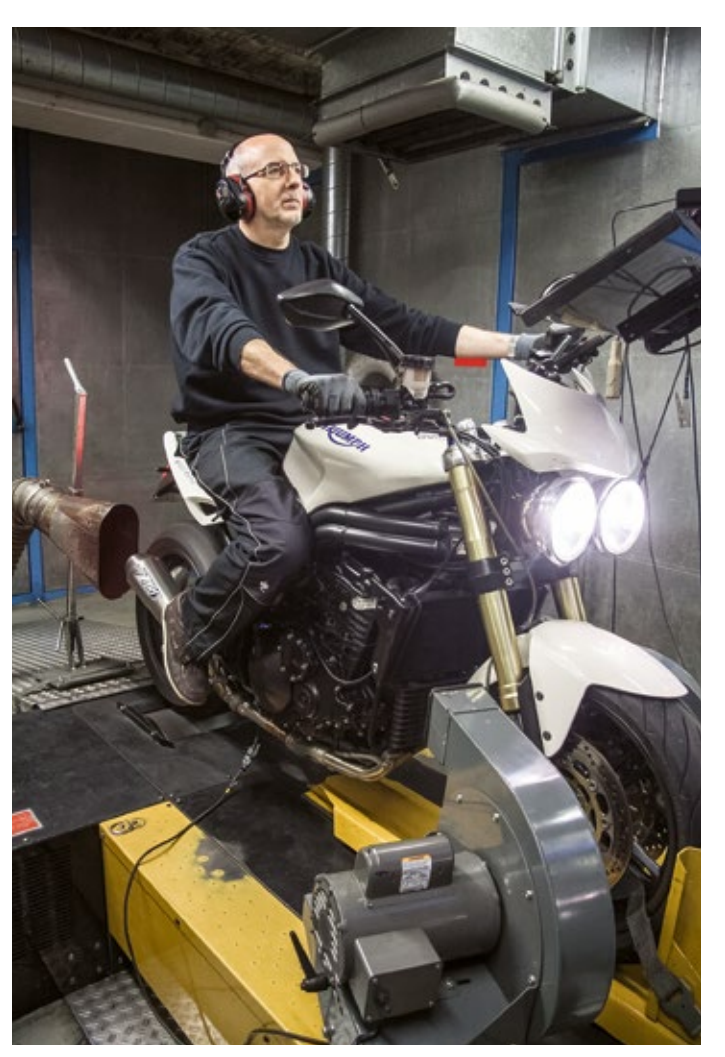

**Tuning-Profi Armand Mottier von micron Systems hart am Gas auf dem Dynojet-Rollenprüfstand mit unserer Test-Speed-Triple.**

**Legt den Zugang zum Steuergerät: USB-/OBDII-Kabel mit FTDI-Chipsatz für knapp 10 Euro.**

**Motorrad** 

## Und so wird's gemacht

B**evor es losgeht,** muss die Stromversorgung von Rechner und Steuergerät sichergestellt sein. Der Rechner sollte grundsätzlich mit Strom vom Netzteil betrieben werden. Die Bordspannung des Motorrades darf keinesfalls unter 12,5 Volt sinken, weil sonst große Gefahr besteht, dass der Datentransfer abbricht und das Steuergerät nicht mehr reagiert. Deshalb sollten Stromverbraucher wie Beleuchtung abgeschaltet werden. Ist dies mangels Schalter nicht möglich, können entsprechende Sicherungen entfernt werden. Zusätzlich versorgen wir die Fahrzeugbatterie mit Strom aus dem Ladegerät, alternativ kann auch eine Kfz-Batterie gegen Spannungsabfall angeschlossen werden.

Nachdem das Programm TuneECU auf dem Rechner installiert und die passende Map aus dem Internet geladen wurde, verbinden wir Laptop und Fahrzeugelektronik mit dem USB-/OBDII-Kabel. Jetzt starten wir das Programm TuneECU am Rechner und rufen die gewünschte Map auf. Anschließend aktivieren wir die Zündung des Motorrades. Der Motor wird dabei nicht gestartet, der Killschalter steht auf Position »Run«.

Über das Menü »ECU« wählen wir die Option »Verbinden«. Wenn Motorrad und die TuneECU-Software verbunden sind und die Anzeige »herunterladen« grün unterlegt ist, starten wir den Datentransfer. Zur Sicherheit fordert das Programm eine doppelte Befehlsabfrage, erst wenn das Hinweisfenster mit der Warnmeldung »Falsche Werte können den Motor beschädigen« mit »ok« bestätigt wurde, beginnt die Übertragung. Der Schreibvorgang darf auf keinen Fall unterbrochen wer-

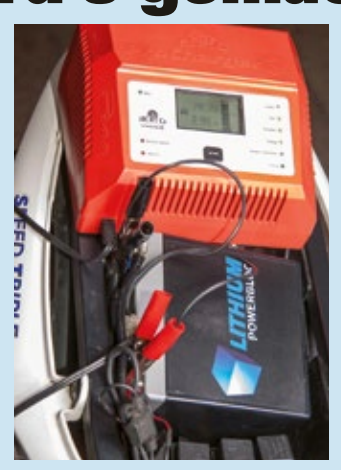

**Ladestrom verhindert, dass die Bordspannung unter 12,5 V fällt.**

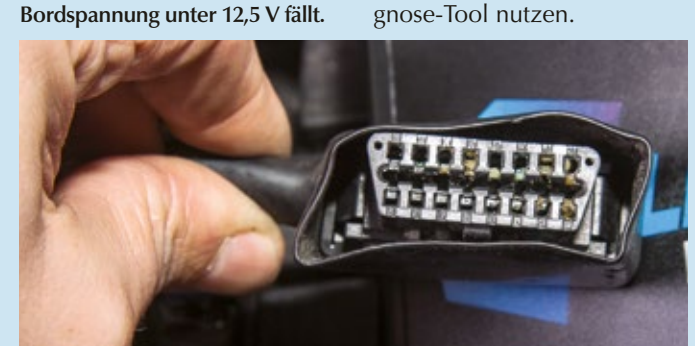

Mausklick bestätigt werden.

**OBDII-Anschluss am Fahrzeug: Fett an den Pins kann die Verbindung zwischen Laptop und Steuergerät stören.**

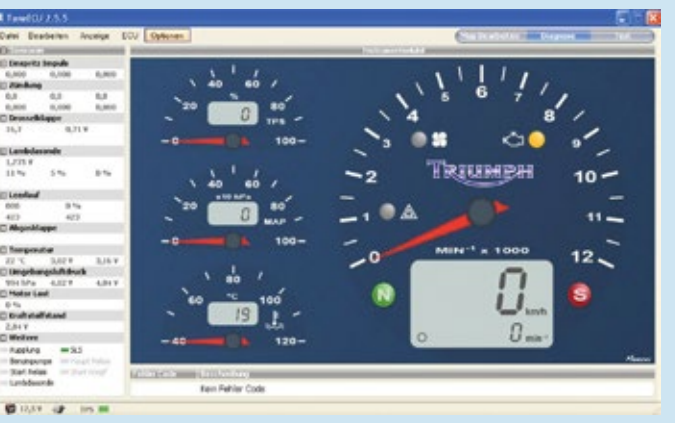

**TuneECU-Gratis-Software: Hier können Drehzahl, Drosselklappenwinkel, Temperatur und viele andere Parameter abgelesen werden.**

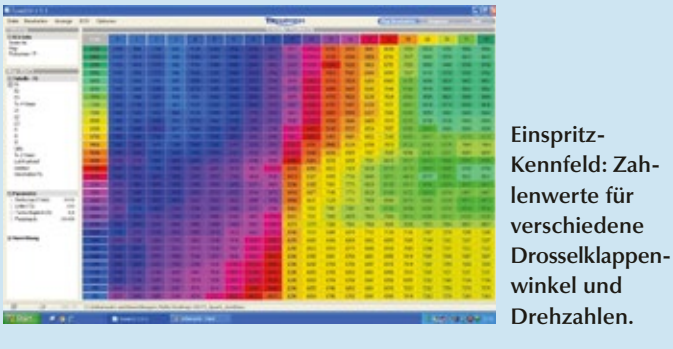

gewagt. Mit dem Ergebnis, dass unsere Speed Triple von Schluckbeschwerden geheilt war und verlorene Pferde zurückkehrten. Allerdings überzeugte das Gratis-Kennfeld nicht wirklich. Die Gasannahme war teilweise sehr verzögert und mit harten Lastwechselreaktionen unbefriedigend. Hier zeigt sich, dass trotz identischer Konfiguration die Serienstreuung ein optimales Ergebnis verhindert. Wenngleich das Gratis-Kennfeld deutliche Verbesserung gegenüber dem Serienkennfeld brachte, machten wir uns auf den Weg zu Tuning-Spezialist Armand Mottier, den. Der Fortschritt wird am Rechner als grüner Statusbalken angezeigt. Nach erfolgreicher Datenübertragung wird die Meldung »Herunterladen fertig« angezeigt und muss per Die Zündung kann nun ausgeschaltet, das Programm beendet und das Verbindungskabel entfernt werden. Das neue Mapping ist nun im Steuergerät gespeichert. Profis können einzelne Parameter bei Bedarf individualisieren oder die Software als Test- und Dia-

## **Auch unser Triumph-Kennfeld wird mit der TuneECU-Software auf den Rechner geladen und analysiert**

Inhaber der Firma micron Sys-

tems in Fürth.

Individuelle Prüfstandsabstimmungen gehören zu Armand Mottiers täglich Brot. Als Vertriebspartner von Dynojet arbeitet man bei micron in der Regel mit Zusatzmodulen aus der Powercommander-Serie. Der Spezialist hat aber ebenso Möglichkeiten parat, um bei fast allen Fahrzeugmarken Einspritz-Kennfelder direkt ins Seriensteuergerät zu laden. So wird auch unser Triumph-Kennfeld mit der TuneECU-Software auf den Rechner geladen und analysiert, bevor die Maschine auf die Prüfstandsrolle geschnallt wird. Der Profi befindet die Eingangsmessung mit Gratis-Kennfeld für gut, sieht aber sofort Potenzial in Sachen Ansprechverhalten und Spitzenleistung. Im Gegensatz zu vielen anderen Tunern fährt Herr Mottier nicht nur Prüfstandsläufe unter Volllast, sondern eine aufwendige Messreihe mit zehn verschiedenen Drosselklappenwinkeln. Anhand der aufgezeichneten Restsauerstoff-Werte im Auspuff wird anschließend das Kennfeld neu berechnet. Der Lambdawert 0,88 gilt als Opti-

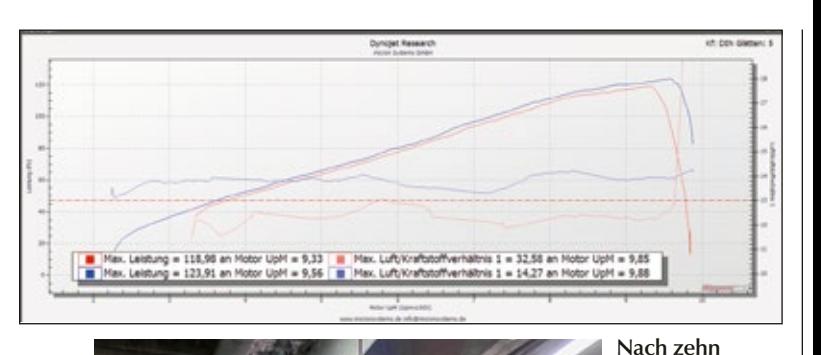

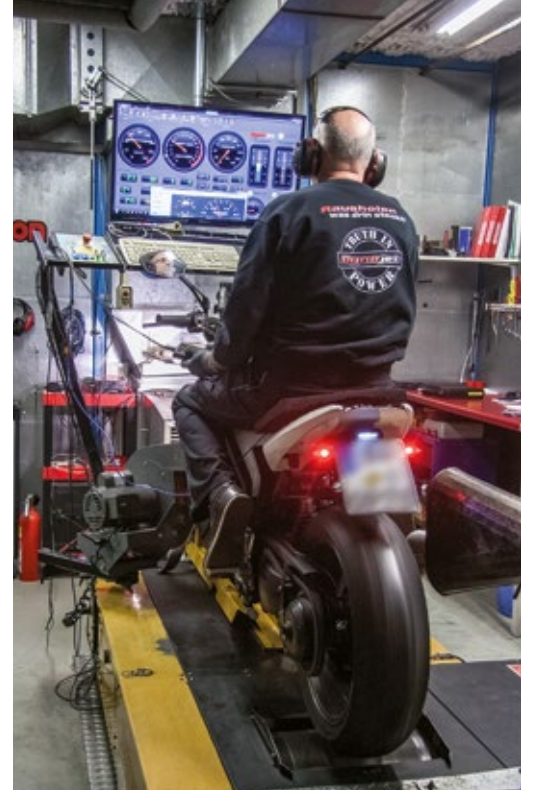

mum für das Kraftstoff-Luft-Verhältnis. Die einzelnen Werte in der Kennfeld-Datenbank so zu verändern, dass am Ende eine optimale Lambdakurve entsteht und somit Leistung generiert wird, ist eine große Kunst und basiert auf Talent und Erfahrung des Tuners. Die Feuerprobe ist die Abschlussmessung, bei der ebenfalls wieder zehn verschiedene Drosselklappenstellungen auf dem gebremsten Rollenprüfstand absolviert werden. Mit überraschend positivem Ergebnis: Satte neun zusätzliche PS bei 40 Prozent Drosselklappenöffnung und fünf PS bei 20 Prozent gelüfteten Klappen sind ein Wort. Gerade im Alltag ist dieser Öffnungsbereich wichtig. Aber auch bei Volllast konnten fünf Pferdchen

**Messungen mit verschiedenen Drosselklappen-Öffnungswinkeln errechnet der Profi ein optimiertes Einspritz-Kennfeld. Tuner Mottier mobilisierte fünf PS an der Spitze (blaue Kurve) und sogar neun PS bei Teilöffnung der Drosselklappen.**

mobilisiert werden. Noch viel wichtiger als Mehrleistung ist jedoch ein butterweiches Lastwechselverhalten und mächtig Bums in der Drehzahlmitte. Im direkten Vergleich hat der Profi-Tuner das Gratis-Kennfeld klar geschlagen. Die Kosten für die individuelle Abstimmung mit 20 Prüfstandmessungen belaufen sich auf 298 Euro. Ein mehr als faires Angebot bei dem Ergebnis.

*Text u. Fotos: Dieter Hamprecht*

## Bezugsnachweis

**tuneECU-Homepage,** www.TuneECU.com; **micron Systems GmbH,** Tel. 0911/936740, www.micronsystems.de